# **[B] Uhlenbrock Elektronik:**

# **Sound-Director 38000**

#### **Beschreibung**

Der Sound-Director ist wie ein MP3-Player in der Lage MP3-Dateien (Samples) nacheinander abzuspielen. Er dient dazu, auf der Modellbahn eine dem Original entsprechende Geräuschkulisse zu erzeugen. Unterschieden werden Endlosschleifen, zeitgesteuerte Geräusche, Zufallsgeräusche und Geräusche, die durch bestimmte Ereignisse ausgelöst werden.

Eigene Sound-Dateien können mit einer beliebigen Soundbearbeitungssoftware bearbeitet oder miteinander kombiniert werden (Kostenlose Soundbearbeitungssoftware finden Sie im Internet. Siehe Link auf dem USB-Stick). Mit der Verwaltungssoftware können die Einstellungen am Steuergerät vorgenommen und beliebige Soundkulissen aus vorhandenen Sounds zusammengestellt werden.

Im Lieferumfang des Sound-Directors enthalten sind ein Steuergerät, 2 Lautsprecher, ein USB-Stick und die passenden Anschlusskabel. Auf dem USB-Stick finden Sie die Verwaltungssoftware und eine Sound-Bibliothek mit einer Auswahl an MP3-Dateien.

Der Sound-Director kann in analogen und digitalen Modellbahnenanlagen eingesetzt werden.

# **Anschlüsse**

**Kontakte 1-10 –** Anschluss von Tastern, Reed-Kontakten, Schaltgleisen o.ä. **Masse –** gemeinsamer Rückleiter der Kontakte 1-10 **USB-Stick –** Schacht für den USB-Stick **Lautsprecher links/rechts** Anschluss der mitgelieferten Lautsprecher **Lautsprecher –** 3,5mm Klinkenbuchse zum Anschluss für externe 8 Ohm Lautsprecher *Hinweis: Es darf immer nur eine der beiden Möglichkeiten des Lautsprecheranschlusses genutzt werden!* **Trafo –** Anschluss eines separaten 16V~Trafos *Achtung: Dieser Trafo darf nur den Sound-Director versorgen und darf keine andere Verbindung zum Digitalsystem oder zu anderen Anschlüssen des Moduls haben.* **LocoNet –** LocoNet-Buchsen an der Rückseite des Steuergeräts zum Anschluss an das LocoNet **Kontroll-LED –** Beim Einschalten des Sound-Directors oder beim Einstecken des USB-Sticks flackert die LED für einen kurzen Moment.

Während des Betriebs leuchtet die LED immer dann kurz auf, wenn ein MP3-File gestartet wird.

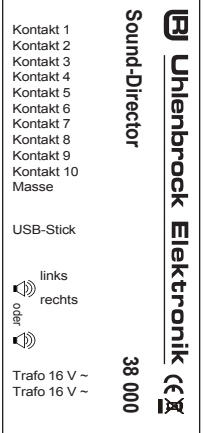

# **Inbetriebnahme**

- Verbinden Sie entweder die Buchsen der mitgelieferten Lautsprecher mit den Lautspre-• cheranschlüssen des Sound-Directors oder schließen Sie externe 8 Ohm Lautsprecher mit einem 3,5mm Klinkenstecker (z.B. PC-Lautsprecher) an die Klinkenbuchse des Sound-Directors an.
- Stecken Sie den USB-Stick in den USB-Schacht des Sound-Directors. •
- Schließen Sie an die Trafoklemmen des Sound-Directors einen separaten 16V~ Trafo an. •
- Ein kurzes Flackern der Kontroll-LED am Steuergerät zeigt die Betriebsbereitschaft an. •

### **Direkt abspielbare Sounds (Werksprogrammierung)**

Sobald der USB-Stick mit dem Steuergerät verbunden ist, wird die erste Endlosschleife (Bahnhofsambiente1) aus der werkseitig programmierten Soundkulisse abgespielt. Im zufälligen Abstand, der zwischen 2 und 510 Sekunden liegt, werden die vorprogrammierten Zufallsereignisse aufgerufen (z.B. Hundegebell). Als zeitgesteuertes Ereignis erklingt alle 3 Minuten eine Kirchenglocke.

#### **Die Soundtabelle in der Werkseinstellung**

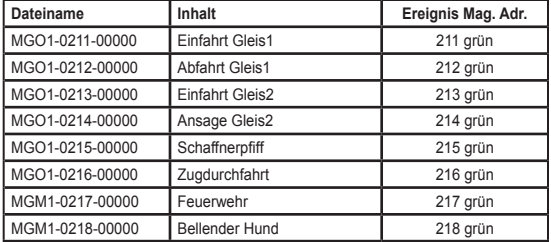

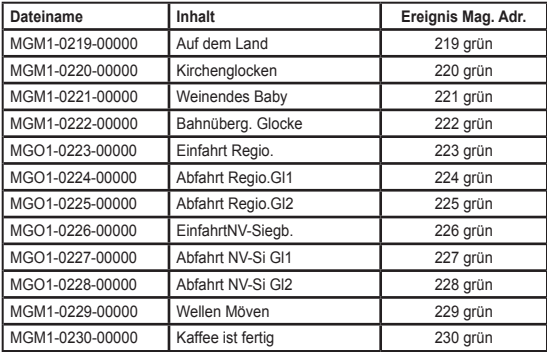

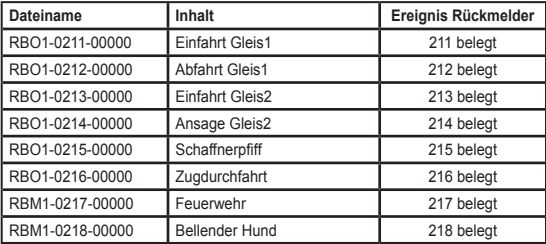

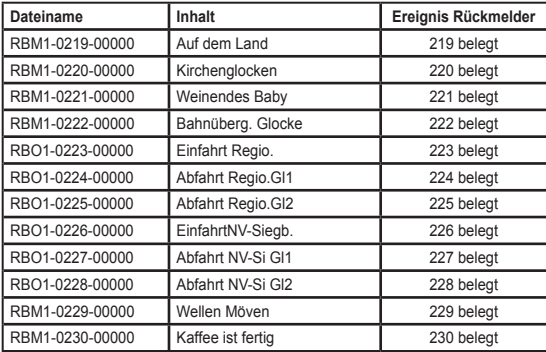

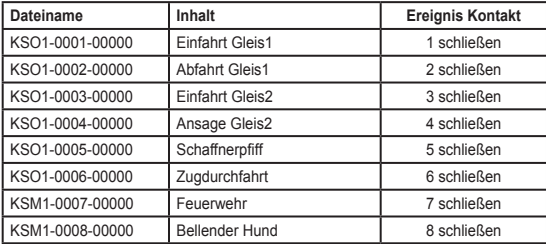

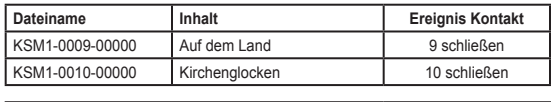

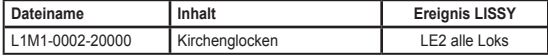

#### **Betrieb ohne LocoNet-Zentrale**

Bei der Verwendung von Zentralen ohne LocoNet-Anschluss oder im Analogbetrieb können die MP3-Dateien in Endlosschleifen laufen oder durch Kontakte (Taster, Reedkontakte oder Schaltgleise), den integrierten Zufallsgenerator oder über die interne Modellzeituhr abgerufen werden.

#### **Betrieb mit einer LocoNet-Zentrale**

Zusammen mit einer LocoNet-Zentrale haben Sie die Möglichkeit, über die oben genannten Ereignisse hinaus, Sounds durch das Schalten von Magnetartikeladressen, durch das Auslösen von Rückmeldeereignissen, sowie durch das Melden von Lokadressen durch das LISSY-System, aufzurufen. Verbinden Sie dazu einen LocoNet-Anschluss des Sound-Directors mit der LocoNet-T Buchse der Intellibox. In der Soundtabelle (ab Seite3) finden Sie die werkseitige Zuordnung der Sounds zu den entsprechenden Ereignissen.

#### **Auslösen von Sounds über Kontaktanschlüsse**

Sounds können u.a. über Kontakte (Taster, Reedkontakte, Schaltgleise o.ä.) aufgerufen werden. Dazu werden diese so mit dem Sound-Director verbunden, dass eine Kontaktseite an die Masse-Klemme und die andere Kontaktseite an den jeweiligen Kontakteingang 1-10 angeschlossen wird.

#### **Hinweise zur Verwaltungssoftware**

Alle Änderungen der Sounddateien und Moduleinstellungen müssen beim Sound-Director über die Verwaltungssoftware durchgeführt werden. Das entsprechende Setup zum Programm finden Sie im Software-Verzeichnis auf dem USB-Stick.

*Wichtig: Bitte lesen Sie die Datei "Anleitung Verwaltungssoftware.pdf", die sich auf dem USB-Stick befindet, bevor Sie dieses Programm auf Ihrem Computer installieren. Starten Sie erst dann das Setup.*

Die Verwaltungssoftware sorgt dafür, dass alle Sounddateien, die aktuell genutzt werden sollen direkt, ohne Unterverzeichnis, ins Hauptverzeichnis (ROOT) des USB-Sticks kopiert werden. Der Sound-Director kann diese ansonsten nicht finden und abspielen.

*Achtung: Bitte löschen Sie keine Originaldateien aus der Soundbibliothek. Es droht sonst der Verlust von wichtigen Dateiinformationen.*

# **Verzeichnisstruktur des USB-Sticks**

Im Hauptverzeichnis (ROOT-Verzeichnis) befinden sich alle Sounddateien, denen bereits Ereignisse zugewiesen sind. Des weiteren die Moduleinstellungen (SET), sowie eine Verwaltungsdatei (snddir.usd).

Im Unterverzeichnis "Soundbibliothek" finden Sie die ab Werk verfügbaren Sounddateien. Im Unterverzeichnis "Software" finden Sie das "Setup" für die Verwaltungssoftware "SoundDirector", die Bedienungsanleitung für die Verwaltungssoftware als Pdf-Dokument, sowie einen Internetlink zu einer Soundbearbeitungssoftware (Audioeditor).

*Hinweis: Der Audioeditor von Audacity (www.audacity.de) benötigt zur Erstellung der MP3-Dateien den LAME MP3-Encoder. Diesen finden Sie direkt im Download von Audacity.*

### **Moduleinstellungen**

Der Sound-Director verfügt über sechs Einstellungsparameter. Diese werden über die Verwaltungssoftware eingestellt.

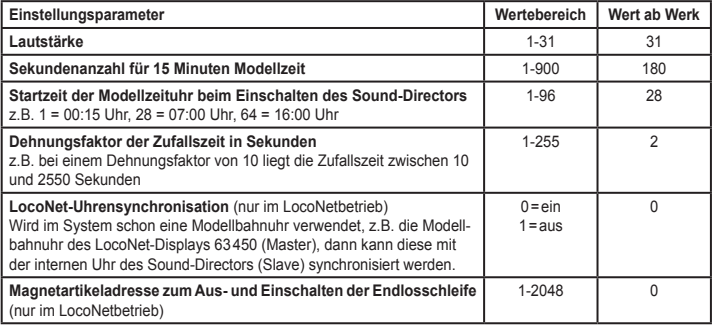

#### **Zuweisen von Ereignissen zu Sounddateien**

In der Werkseinstellung werden einige Sounddateien durch bestimmte Ereignisse aufgerufen (siehe Soundtabelle). Mit der Verwaltungssoftware kann die aktuelle Soundkulisse jederzeit verändert werden. Sounds können gelöscht oder aus der Soundbibliothek hinzugefügt werden. Die Zuweisung der Ereignisse zu den Sounddateien kann geändert werden.

#### **Abbrechen von Sounddateien durch andere Sounddateien**

Die Sounddateien sind über die Verwaltungssoftware so einstellbar, dass sie durch andere Sounddateien abgebrochen werden können oder dass die Sounds bis zum Ende abgespielt werden. Bei Nebengeräuschen, wie z.B. dem bellenden Hund, ist es sicherlich sinnvoll, dass diese Sounddatei durch eine Bahnhofsansage abgebrochen werden kann. Umgekehrt macht es wenig Sinn, eine Bahnhofsansage durch einen bellenden Hund abzubrechen.

#### **Abspielpriorität**

Sollen durch ein Ereignis mehrere Sounddateien nacheinander abgespielt werden, so kann diese Abspielreihenfolge über die Verwaltungssoftware festgelegt werden.

Liegen z.B. alle Ausfahrsignale im Magnetartikeladressbereich von 11-15, so kann die jeweilige Gleisansage "Abfahrt aus Gleis 1", "Abfahrt aus Gleis 2" usw. mit der jeweiligen Magnetartikeladresse, Zustand "grün" abgespielt werden. Das Ereignis Magnetartikeladresse 11-15 "grün" kann anschließend den Schaffnerpfiff abspielen. D.h., wird eine der Adressen 11-15 "grün" betätigt, so spielt zunächst die jeweilige Gleisansage ab (Abspielpriorität 1) und danach der Schaffnerpfiff. (Abspielpriorität 2)

#### **Beispiele für das Aufrufen von Sounddateien Kontaktereignis**

Über den Kontakteingang 7 soll die Sounddatei "bellender Hund" aufgerufen werden. Schließen Sie z.B. einen Taster an die Klemmen Masse und Kontakt 7 an. Wenn der Taster geschlossen wird, wird die Sounddatei KSM1-0007-00000 "Feuerwehr" abgespielt.

Mit Hilfe der Verwaltungssoftware kann das Abspielen einer Sounddatei mehreren Kontakten zugewiesen werden. Hierzu muss für das Abspielereignis ein Adressbereich angegeben werden. Der Schaffnerpfiff kann beispielsweise immer dann abgespielt werden, wenn einer der Kontakte 1-5 geschlossen wird.

#### **Magnetartikelereignis**

Über die Magnetartikeladresse 211 "grün" soll die Sounddatei "Einfahrt Gleis1" aufgerufen werden.

Wenn der Sound-Director mit dem LocoNet der Intellibox verbunden ist, schalten Sie die Magnetartikeladresse 211 auf "grün" und die Sounddatei MGO1-0211-00000 "Einfahrt Gleis1" wird abgespielt.

Mit Hilfe der Verwaltungssoftware kann das Abspielen einer Sounddatei mehreren Magnetartikeladressen zugewiesen werden. Hierzu muss für das Abspielereignis ein Adressbereich angegeben werden. Der Schaffnerpfiff kann beispielsweise immer dann abgespielt werden, wenn eine der Magnetartikeladressen 1-10 auf "grün" geschaltet wird.

#### **Rückmeldeereignis (nur im LocoNetbetrieb)**

Über die Rückmeldeadresse 212 "belegt" soll die Sounddatei "Abfahrt Gleis1" aufgerufen werden.

Wenn der Sound-Director mit dem LocoNet der Intellibox verbunden ist und ein Rückmeldemodul die Rückmeldeadresse 212 "belegt" meldet, so wird die Sounddatei RBO1-0212-00000 "Abfahrt Gleis1" abgespielt.

Mit Hilfe der Verwaltungssoftware kann eine Sounddatei so eingestellt werden, dass sie innerhalb eines bestimmten Adressspektrums aufgerufen wird. Der Schaffnerpfiff kann z.B. so eingestellt werden, dass er über die Rückmeldeadressen 1-10 (jeweils .belegt") abgespielt wird.

Mit Hilfe der Verwaltungssoftware kann das Abspielen einer Sounddatei mehreren Rückmeldeadressen zugewiesen werden. Hierzu muss für das Abspielereignis ein Adressbereich angegeben werden. Der Schaffnerpfiff kann beispielsweise immer dann abgespielt werden, wenn eine der Rückmeldeadressen 1-10 als belegt gemeldet wird.

#### **LISSY-Ereignis (nur im LocoNetbetrieb)**

Alle Lokomotiven, die den LISSY-Empfänger2 in Fahrtrichtung von S1 nach S2 passieren, sollen die Sounddatei Kirchenglocken" aufrufen.

Wenn der Sound-Director mit dem LocoNet der Intellibox verbunden ist und der LISSY-Empfänger2 von einer Lok in Fahrtrichtung von S1 nach S2 passiert wird, so wird die Sounddatei L1M1-0002-20000 "Kirchenglocken" abgespielt.

#### **Abschalten der Endlosschleifen (nur im LocoNetbetrieb)**

Um die Endlosschleifen abschalten zu können, muss im Menü "Moduleinstellungen" der Verwaltungssoftware eine beliebige Magnetartikeladresse eingetragen sein. Wenn diese Adresse "rot" geschaltet wird, beendet der Sound-Director die aktuelle Endlosschleife. Wird diese Adresse "grün" geschaltet, startet der Sound-Director die nächste, hinterlegte Endlosschleife.

#### **Technische Daten**

Leistung: 1,5 Watt an 8 Ohm Lautsprecherimpedanz: min. 8 Ohm USB-Stick: USB 2.0<br>Versorgungsspannung: 16V~ Versorgungsspannung:

#### **Maximale Sampleverwaltung des Steuergeräts**

Insgesamt können 668 Samples für verschiedene Ereignisse vom Steuergerät des Sound-Directors verwaltet werden:

- 255 Samples für Magnetartikel, Rückmeldungen und LISSY
- 127 Samples für Zufallsereignisse
- 127 Samples für Endlosschleifen
- 63 Samples für Kontaktereignisse
- 96 Samples für Zeitereignisse

#### **Speicherzeiten eines USB-Sticks**

Bei einer Samplerate von 128 Kbit/s ergibt sich für die gespeicherten MP3-Samples eine Abspieldauer von:

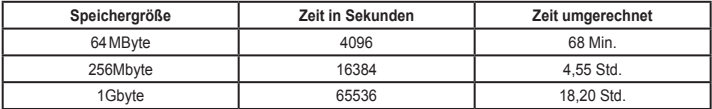

*Die genannten Markennamen sind eingetragene Warenzeichen der jeweiligen Firmen.*

**02045 Falls Sie Fragen haben, rufen Sie uns zur Hotline-Zeit an:**<br>**8583-27** Mo.- Di.- Do.- Fr. von 14-16 Uhr und Mittwochs von 16-18 Uhr und Mittwochs von 16-18 Uhr Falls Sie Fragen haben, rufen Sie uns zur Hotline-Zeit an:

Auf unsere Produkte gewähren wir eine zweijährige Garantie. Bei einem eventuellen Defekt senden Sie bitte den Baustein zusammen mit dem Kassenbon an folgende Adresse:

> **Uhlenbrock Elektronik GmbH • Mercatorstr. 6 • 46244 Bottrop Tel. 02045-8583-0 • Fax: 02045-8584-0 • www.uhlenbrock.de**